## Emojis

This article applies to:

[Pro](http://bit.ly/2WNQ7vw) [Max](https://keap.com/keap-max) [Ultimate](https://help.infusionsoft.com)

You can personalize the subject line and email body with emojis.

1. When setting up a broadcast email, you can add emojis to the subject line and preview text. Just click inside the subject line or preview text where you would like to add the emoji.

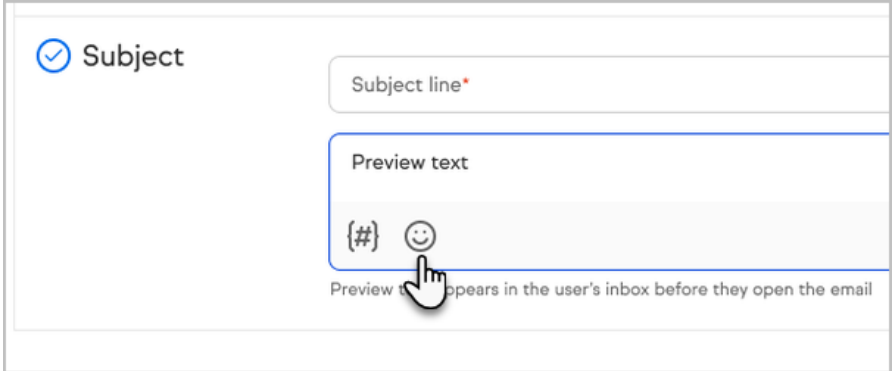

2. Now, you can search and select the emoji that you want to include in the subject line or preview text

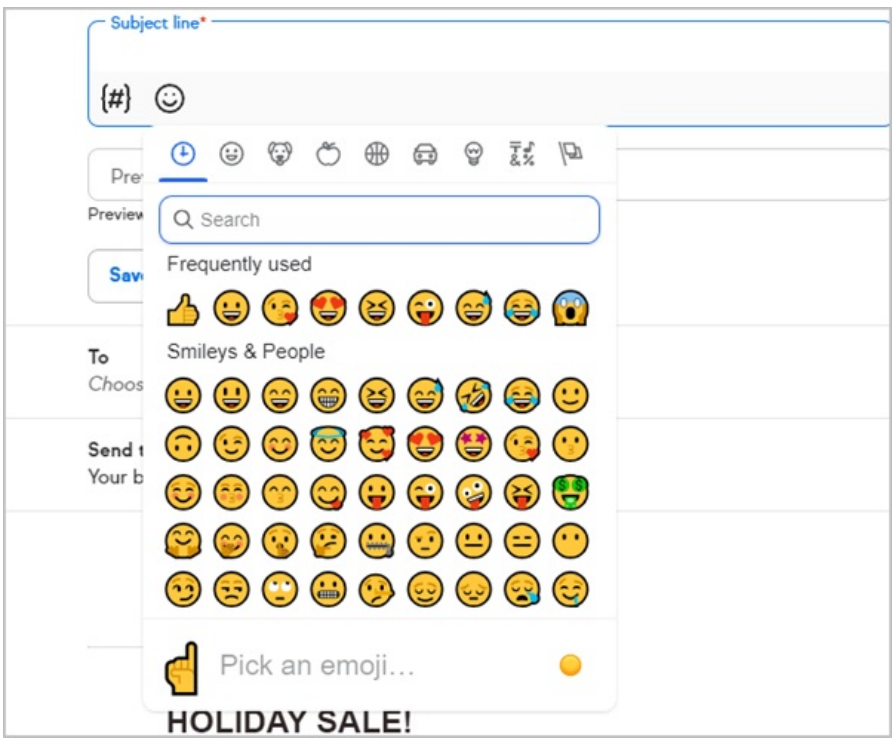

3. You can also include emojis in the body of the email. In a text block, just select the emoji button and choose your emoji

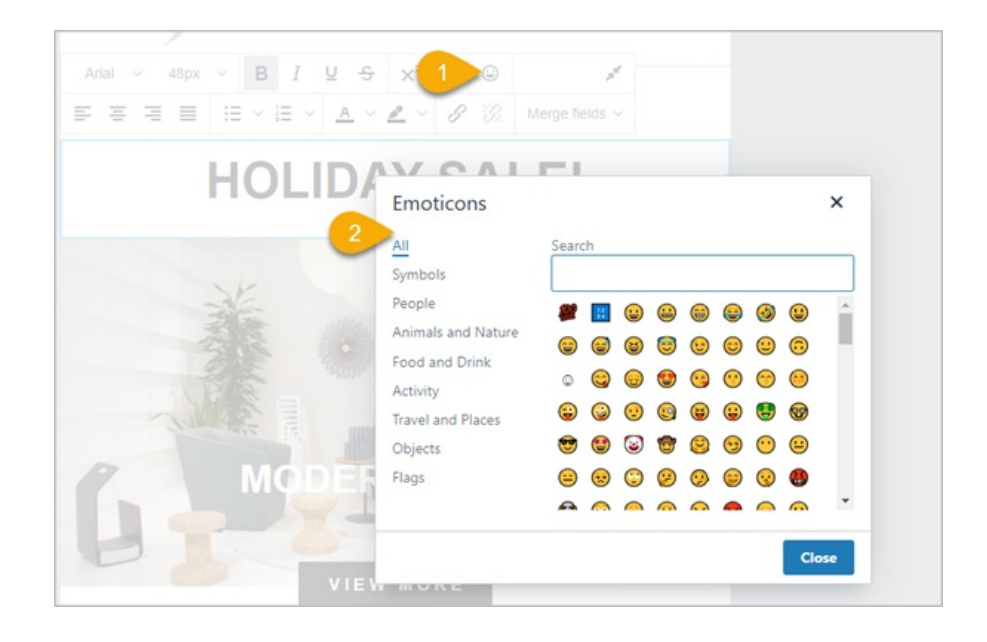